## İş Akışta Online Onay Süreci

İş Akışta Online Onay Süreci ile ilgili ayrıntılı bilgiye bu dokümandan ulaşabilirsiniz.

Online onay sistemi 9.0.29 seti ve üzeri sürümler için desteklenmiştir. Online onay sistemi ile iş akışa dahil olan belgeler için eposta üzerinden online olarak onay veya ret işlemi yapılabilmektedir. Online onay sistemini aktif etmek için öncelikle Online Onay Sistemi Ayarları ekranından parametre aktif edilmeli ve servis adresi belirlenmelidir.

İş Akışta Online Onay Süreci ekranına Genel>Yardımcı Programlar>Kayıt>Online Onay Sistemi Ayarları adımları izlenerek ulaşılabilir.

Online Onay Sistemi Ayarları ekranında belirlenen servis adresi ve port bilgisi onay veya red işlemleri için kullanılacağından, onay yapacak kullanıcılar tarafından ulaşılabilir olmalıdır.

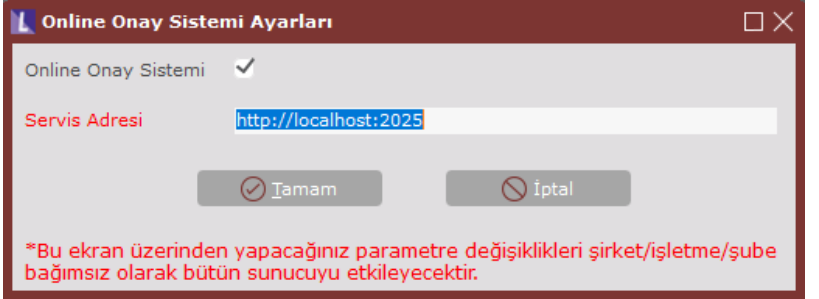

Yukarıdaki ayar şirket bazında online onay sistemini aktif etmek içindir. Şube bazında online onay sistemini aktif etmek için Şirket-Şube Parametre tanımlarından "Online onay sistemi" parametresi aktif edilmelidir.

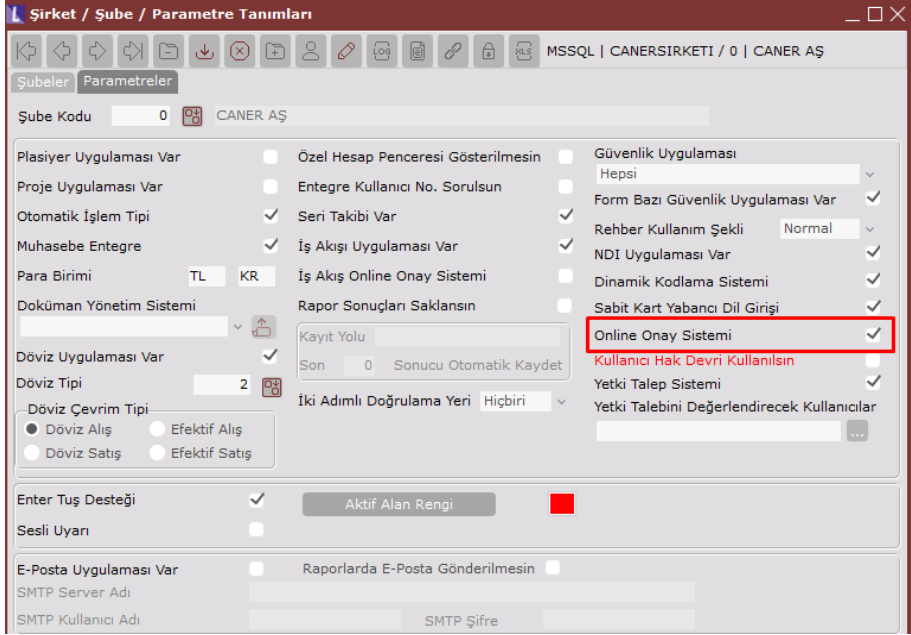

İş akış sistemi için online onay sistemini aktif etmek isteniyorsa aşağıdaki gibi "İş Akış Online Onay Sistemi" parametresi aktif olmalıdır.

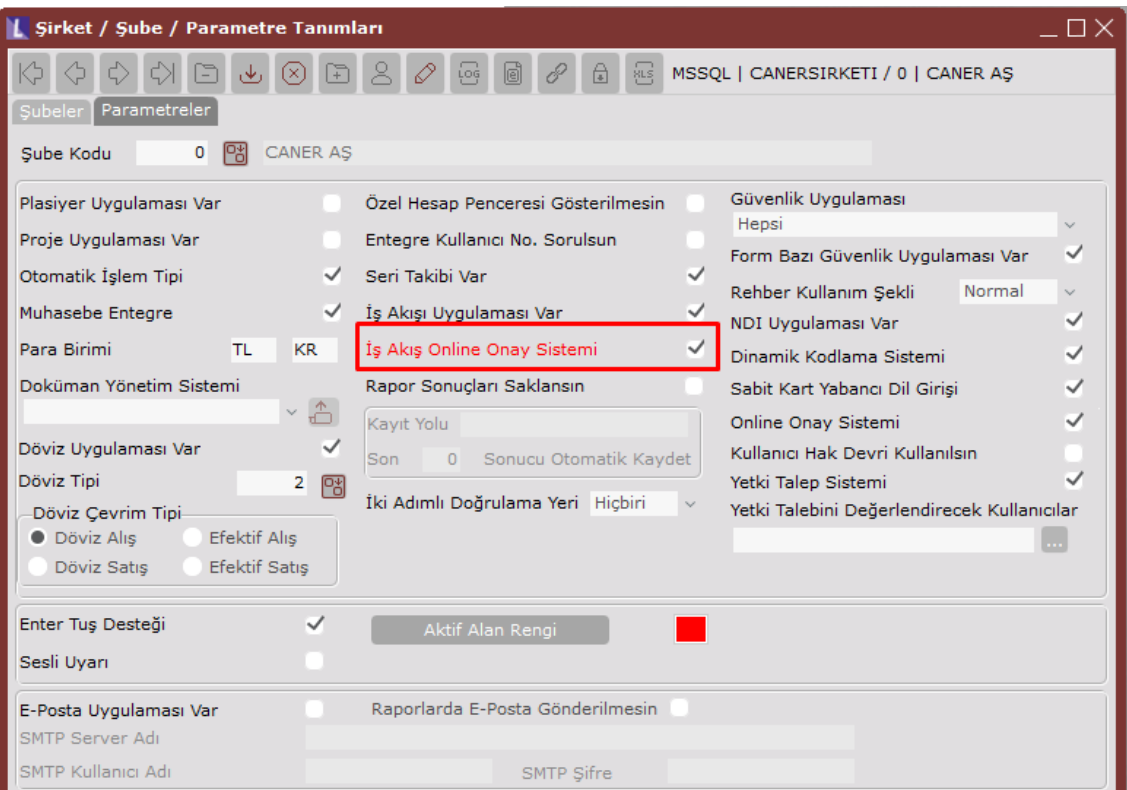

İş akış için online onayı kullanabilmek için iş akış kayıtlarında eposta gönder seçeneği evet olmalıdır.

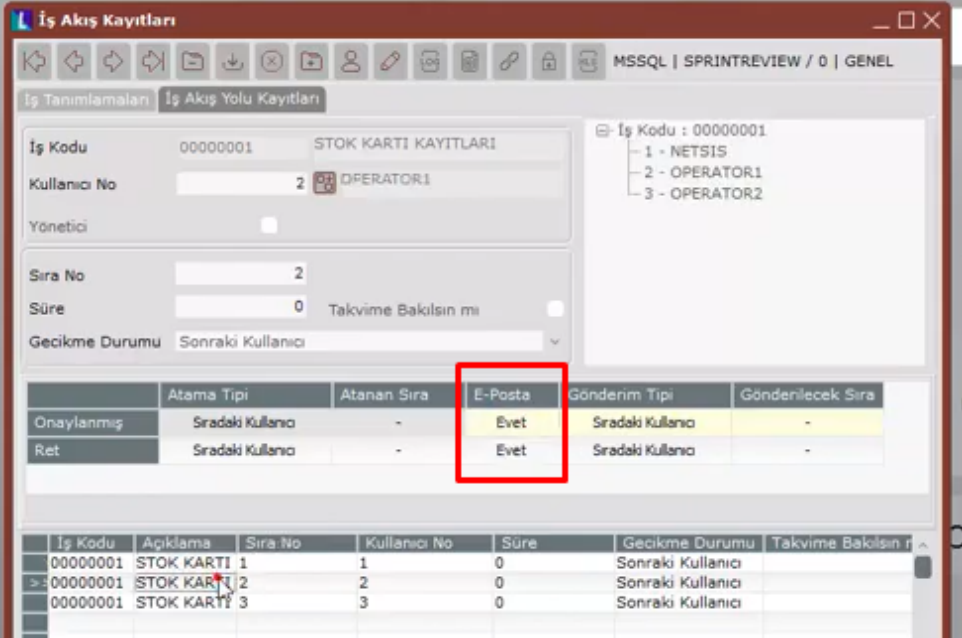

Bu işlemlerin ardından iş akışa dahil olan belgeler için artık eposta ile onay veya ret işlemi yapılabilecektir.

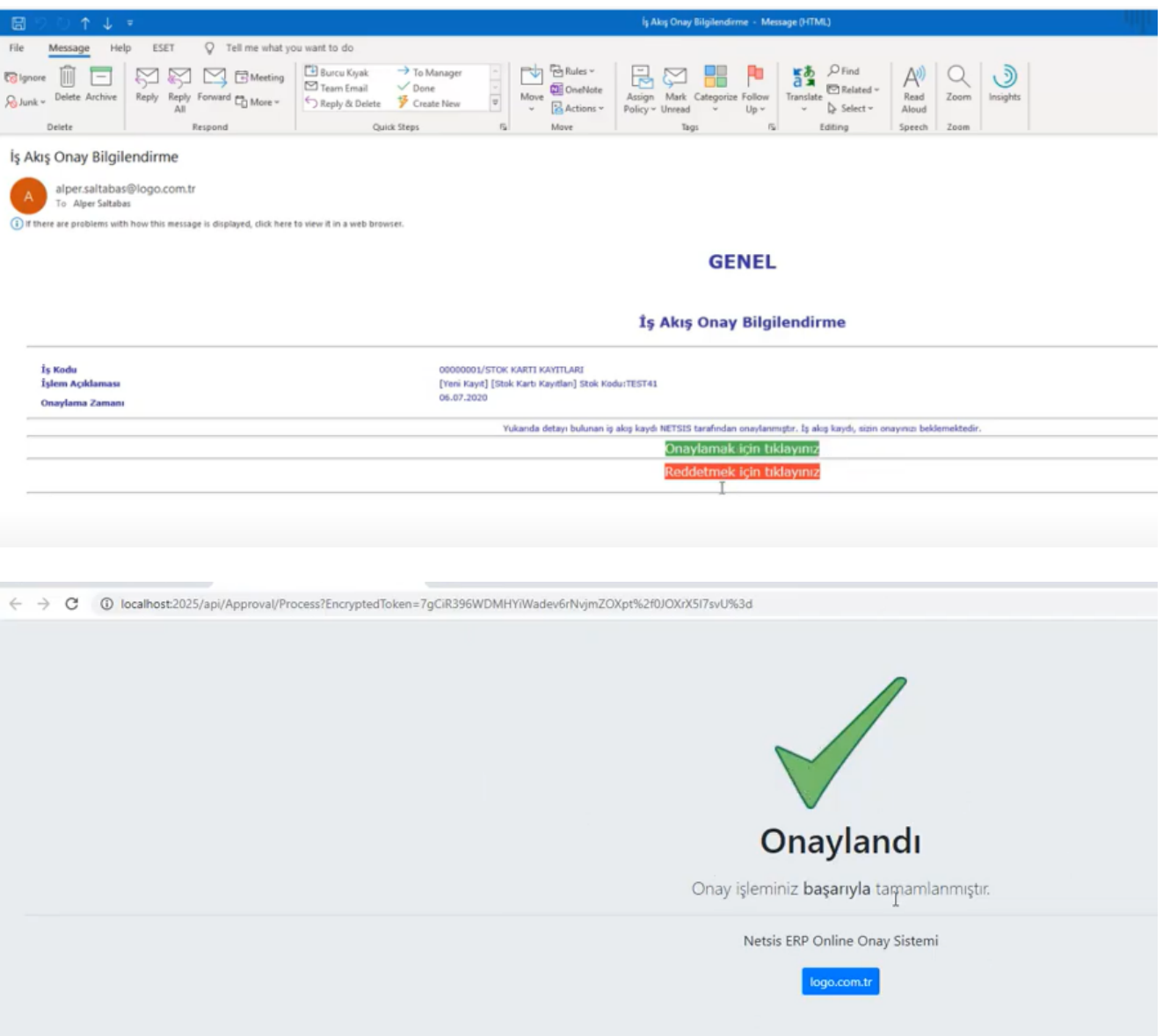